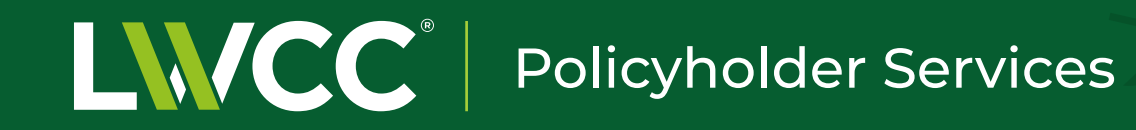

# **Interactive Registration for Policyholders**

For 24-hour-a-day, secure access to your policy and claims information.

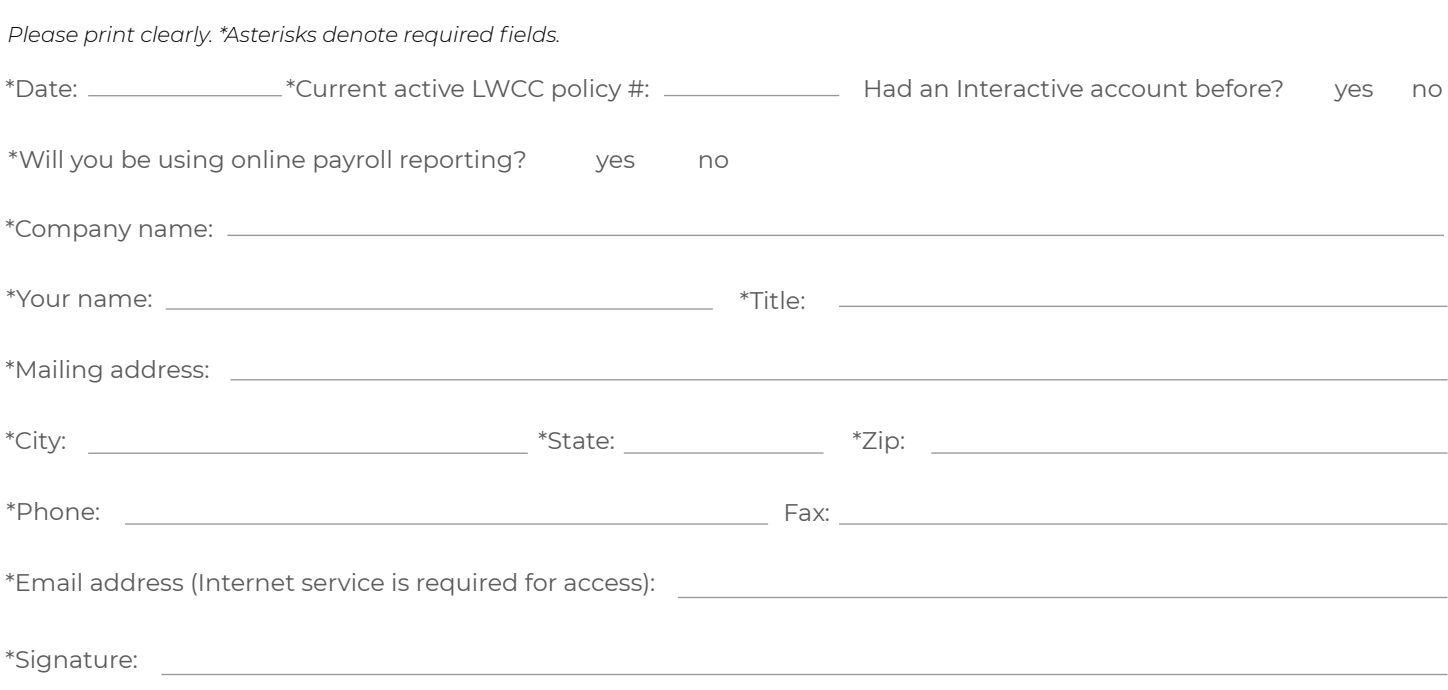

*CONFIDENTIALITY AGREEMENT:* LWCC Interactive contains confidential company and employee information. If the user above is not an owner, key manager or officer of the corporation, authorization must be given below by such a company representative for the user to gain access. I verify that the above information is correct and hereby authorize the user named above to access company information available via LWCC Interactive. I understand that this authorization will remain in effect until I notify LWCC otherwise.

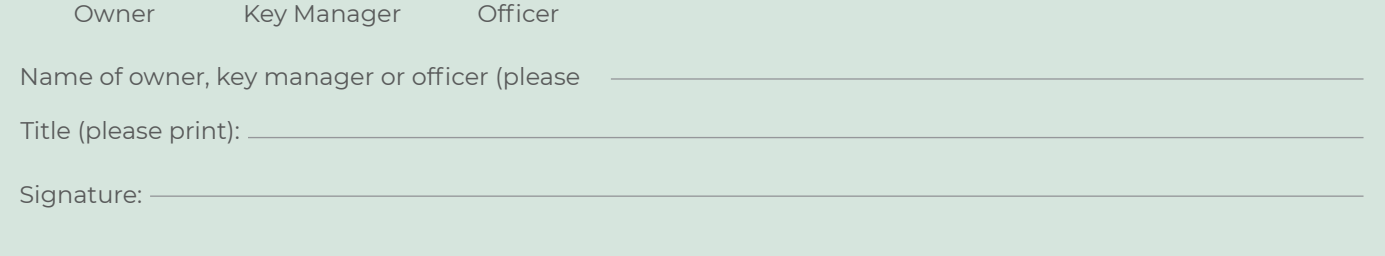

*Please email or fax the completed and signed form to* **information@lwcc.com** *or (225) 924-8010. You will be emailed a username and temporary password to access your account online. If you do not receive a system-generated email within 5 business days, please contact our help desk at (225) 231-0812.*

# **Getting online access is easy.**

LWCC Interactive is the password-protected portion of our website, available only to LWCC policyholders and agents, that allows 24-hour-a-day access to current information about your LWCC policy and workers' compensation claims. Please make sure that your Internet browser's spam-blocking mechanism is set to accept emails from the lwcc.com domain.

## **Information whenever you want it!**

LWCC Interactive is updated daily so you know that the information you receive is current. Remember, LWCC Interactive was developed to make doing business with us easier for you. Just complete the registration form and fax it to us today. You will receive a unique username and password by email. As an added security measure, you will be prompted to change your password every 90 days. If you forget your password, you can automatically retrieve it by clicking on the "Forgot Password?" link and entering your username and the email address with which you registered your account. Or you can send an email request to information@lwcc.com or call (800) 227-4969 for assistance.

# **See what you've been missing…**

#### **Policy Information**

- Electronic documents
- Installment schedule
- Invoice reprint
- Loss run (claims detail report)
- Payroll and audit recap
- Policy declaration page
- Policy financial transactions
- Policy profile

## **Need to change your password?**

If you would like to change your current password, click on the "MY ACCOUNT" link on the main menu bar of LWCC Interactive, and you can enter your current password and your desired password. The change will be effective immediately.

## **Get access to our wealth of free resources.**

As a policyholder, you are eligible to receive free resources to complement your workers' comp program including access to our free safety video lending library, safety meeting guides, newsletters, important forms and documents, webinars, and more. To download or order, click on the "FREE RESOURCES" link on LWCC Interactive's main menu

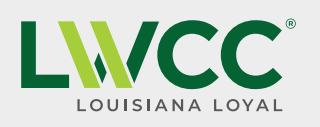

**Corporate Headquarters** 2237 South Acadian Thruway Baton Rouge, LA 70808 (225) 924-7788

LWCC.COM | INTERACTIVE.LWCC.COM

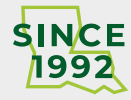

#### **Claims Information**

- Claim search
- Claims analysis
- OMNET provider search
- Report a claim